## (ES (EtherSwitch ةمدخ ةدحو نيوكت ىلع لاثم ſ

## المحتويات

[المقدمة](#page-0-0) [المتطلبات الأساسية](#page-0-1) [المتطلبات](#page-0-2) [المكونات المستخدمة](#page-0-3) [المنتجات ذات الصلة](#page-1-0) [الاصطلاحات](#page-1-1) [وحدات EtherSwitch النمطية - المفاهيم](#page-1-2) <u>[التكوين](#page-1-3)</u> الرسم <u>التخطيطي للشبكة</u> [التكوينات](#page-2-0) [التكوين الأولي للوحدة النمطية Module EtherSwitch](#page-2-1) [شكلت VTP و VLAN](#page-5-0) [تكوين قناة الشجرة المتفرعة والشنطة والمنفذ](#page-7-0) [تكوين منفذ الوصول](#page-9-0) [تكوين منفذ الصوت](#page-9-1) [تكوين التوجيه](#page-9-2) [تكوين جودة الخدمة](#page-10-0) [التحقق من الصحة](#page-10-1) [استكشاف الأخطاء وإصلاحها](#page-11-0) [معلومات ذات صلة](#page-11-1)

## <span id="page-0-0"></span>المقدمة

يوفر هذا المستند مثالاً على تكوين وحدة الخدمة EtherSwitch المثبّتة في موجّه الخدمة المتكامل (ISR(. لا يناقش هذا المستند مثالاً على التكوين الخاص بوحدة شبكة EtherSwitch.

## <span id="page-0-1"></span>المتطلبات الأساسية

### <span id="page-0-2"></span>المتطلبات

لا توجد متطلبات خاصة لهذا المستند.

#### <span id="page-0-3"></span>المكونات المستخدمة

تستند المعلومات الواردة في هذا المستند إلى إصدارات البرامج والمكونات المادية التالية:

- cisco 2800 sery مسحاج تخديد على cisco ios ® برمجية إطلاق 12.4(10)
- NME-16ES-1G-P 16-port 10/100 Cisco EtherSwitch Service Module النمطية الوحدة●

تم إنشاء المعلومات الواردة في هذا المستند من الأجهزة الموجودة في بيئة معملية خاصة. بدأت جميع الأجهزة المُستخدمة في هذا المستند بتكوين ممسوح (افتراضي). إذا كانت شبكتك مباشرة، فتأكد من فهمك للتأثير المحتمل لأي أمر.

### <span id="page-1-0"></span>المنتجات ذات الصلة

يمكن أيضا إستخدام هذا التكوين مع موجهات سلسلة 3800/3700/3600/2600 من Cisco.

راجع الجدول 6 في <u>الوحدات النمطية Cisco EtherSwitch service modules - ورقة البيانات</u> للحصول على مزيد من المعلومات.

## <span id="page-1-1"></span>الاصطلاحات

راجع [اصطلاحات تلميحات Cisco التقنية للحصول على مزيد من المعلومات حول اصطلاحات المستندات.](//www.cisco.com/en/US/tech/tk801/tk36/technologies_tech_note09186a0080121ac5.shtml)

## <span id="page-1-2"></span>وحدات EtherSwitch النمطية - المفاهيم

هذا إثنان نوع من EtherSwitch وحدة نمطية يتوفر ل ISRs cisco:

- تتمتع الوحدة النمطية ES) EtherSwitch Service Module) وحدات ES بالمعالجات ومحركات التحويل والبرامج وذاكرة الفلاش الخاصة بها والتي تعمل بشكل مستقل عن موارد الموجه المضيف. بعد تثبيت وحدة ES النمطية في الموجه، يمكنك التحكم في الوحدة النمطية ES من الموجه المضيف. بعد ذلك، أنت يستطيع خلقت VLANs، شكلت VLANs، يجسر - شجرة، فعلي terminal بروتوكول (VTP (من ال es وحدة نمطية. تستند وحدات ES النمطية إلى النظام الأساسي 3750 Catalyst. يوضح هذا المستند مثال التكوين للوحدة النمطية ES فقط.راجع <u>الوحدات النمطية Cisco EtherSwitch Service Modules - ورقة البيانات</u> للحصول على مزيد من المعلومات حول الوحدات النمطية ES.ارجع إلى [دليل ميزة الوحدات النمطية service EtherSwitch Cisco](//www.cisco.com/en/US/docs/ios/12_3t/12_3t14/feature/guide/miragenm.html) <u>[Modules](//www.cisco.com/en/US/docs/ios/12_3t/12_3t14/feature/guide/miragenm.html) </u>للحصول على معلومات حول كيفية إدارة وحدات ES النمطية.أحلت <u>مادة حفازة sery 3750 مفتاح -</u> [تشكيل مرشد](//www.cisco.com/en/US/products/hw/switches/ps5023/products_installation_and_configuration_guides_list.html) لمعلومة على كيف أن يشكل ES وحدة.
- يتم تكوين **الوحدة النمطية لشبكة E**SWالet (ESW)— الوحدات النمطية ESW بواسطة Router IOS. لا تقوم هذه الوحدات بتشغيل برامج منفصلة. ويتم دمجه في برنامج IOS الخاص بالموجه المضيف. أنت يستطيع خلقت VLANs، شكلت VLANs، يجسر - شجرة، و VTP من المضيف مسحاج تخديد. يخزن المسحاج تخديد ال VLAN قاعدة معطيات مبرد (vlan.dat) في البرق.ارجع إلى <u>الوحدات النمطية لشبكة Cisco EtherSwitch -</u> [صفحة البيانات](//www.cisco.com/en/US/prod/collateral/routers/ps259/product_data_sheet09186a00801aca3e.html) للحصول على مزيد من المعلومات حول وحدات ESW النمطية.ارجع إلى [دليل ميزة وحدات شبكة](//www.cisco.com/en/US/docs/ios/12_3t/12_3t4/feature/guide/gt1636nm.html) Cisco EtherSwitch النمطية للحصول على معلومات حول كيفية تكوين وحدات ESW النمطية.ارجع إلى م<u>ثال</u> [تكوين وحدة شبكة \(EtherSwitch\) ESW](//www.cisco.com/en/US/products/hw/modules/ps2797/products_configuration_example09186a00808066b8.shtml) للحصول على معلومات حول تكوين وحدة ESW النمطية الأساسية.

## <span id="page-1-3"></span>التكوين

في هذا القسم، تُقدّم لك معلومات تكوين الميزات الموضحة في هذا المستند.

ملاحظة: أستخدم [أداة بحث الأوامر](//tools.cisco.com/Support/CLILookup/cltSearchAction.do) (للعملاء [المسجلين](//tools.cisco.com/RPF/register/register.do) فقط) للحصول على مزيد من المعلومات حول الأوامر المستخدمة في هذا القسم.

### <span id="page-1-4"></span>الرسم التخطيطي للشبكة

يستخدم هذا المستند إعداد الشبكة التالي:

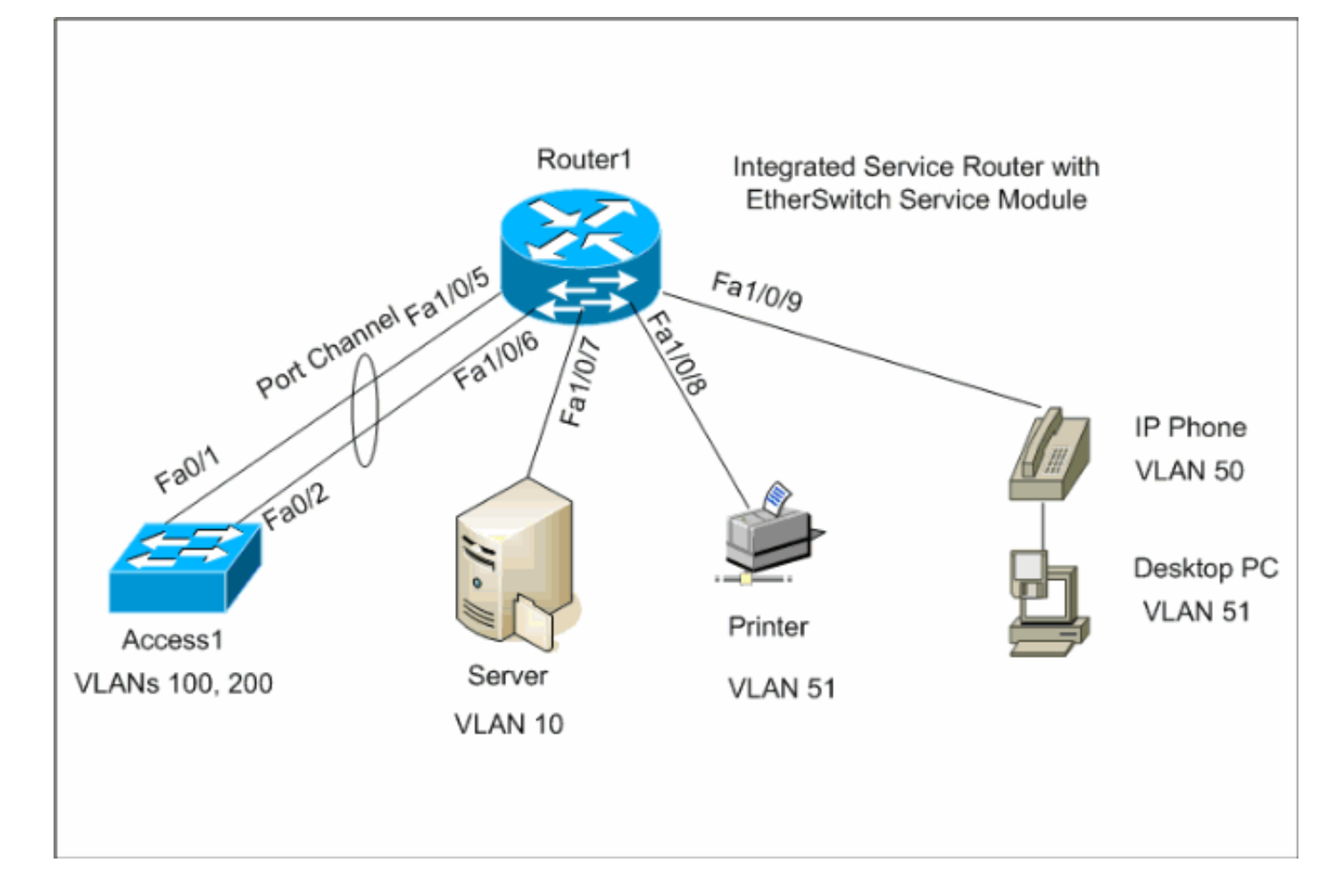

#### <span id="page-2-0"></span>التكوينات

يستخدم هذا المستند التكوينات التالية:

- [التكوين الأولي للوحدة النمطية Module EtherSwitch](#page-2-1)
	- [VTP، VLAN شكلت](#page-5-0)●
	- [تكوين قناة الشجرة المتفرعة والشنطة والمنفذ](#page-7-0)
		- <u>[تكوين منفذ الوصول](#page-9-0)</u>
		- <u>[تكوين منفذ الصوت](#page-9-1)</u>
			- ∙ <u>[تكوين التوجيه](#page-9-2)</u>
		- <u>[تكوين جودة الخدمة](#page-10-0)</u>

## <span id="page-2-1"></span>التكوين الأولي للوحدة النمطية Module EtherSwitch

بعد تثبيت وحدة ES النمطية على الموجه، يمكنك مشاهدة واجهة GigabitEthernet جديدة بسرعة /0x) حيث يمثل x رقم الفتحة) يتم التعرف عليها بواسطة IOS. يتم أخذ هذا الإخراج بعد تثبيت وحدة ES النمطية على الموجه:

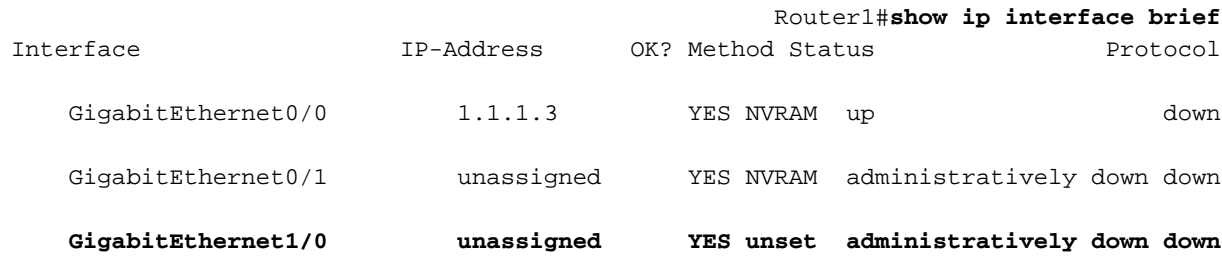

#### Vlan1 vanassigned YES NVRAM up vanassigned vanassigned vanassigned vanassigned vanassigned van van van van van v

يعد الأمر service-module gigabitEthernet *x/0* session هو أمر وضع EXEC ذي الامتيازات المستخدم لوحدة التحكم في الوحدة النمطية ES من الموجه المضيف. تحتاج إلى وحدة تحكم داخل وحدة ES من أجل تكوينها. من أجل وحدة التحكم في الوحدة النمطية ES، يلزم تكوين عنوان IP لواجهة /0x GigabitEthernet. إذا حاولت إدخال وحدة تحكم في الوحدة النمطية دون تعيين عنوان IP، فأنت تتلقى رسالة الخطأ هذه:

Router1#**service-module gigabitEthernet** *1/0* **session**

IP address needs to be configured on interface GigabitEthernet1/0

الموجه 1 **Find out the router interface connected to the ES .module** Router1#**show cdp neighbors** Capability Codes: R - Router, T - Trans Bridge, B - Source Route Bridge  $S$  - Switch,  $H$  - Host,  $I$  - IGMP,  $r$  -Repeater, P - Phone Device ID Local Intrfce Holdtme Capability Platform Port ID Lab-2811 Gi 1/0 157 R NME-16ES-1G Gi 1/0/2 *The Local interface shows the interface !--- on the ---! router connected internally to the switch.* **Configure the .host router to manage the ES module** Router1#**configure terminal** Enter configuration commands, one per line. End with .CNTL/Z Router1(config)#**interface gigabitethernet***1/0* Router1(config-if)#**ip address 172.16.1.1 255.255.255.0** Router1(config-if)#**no shutdown** Router1(config-if)#**exit** Router1(config)#**exit Console into the ES Module** Router1#**service-module gigabitEthernet***1/0* **session** Trying 172.16.1.1, 2066 ... Open --- System Configuration Dialog --- Would you like to enter the initial configuration dialog? [yes/no]: **no** :[Would you like to terminate autoinstall? [yes Switch>**enable** Switch#**configure terminal** Enter configuration commands, one per line. End with  $CNTL/Z$ Switch(config)#**hostname Switch-ES** Switch-ES(config)#**interface gigabitethernet** *1/0/2* Switch-ES(config-if)#**no switchport** Switch-ES(config-if)#**ip address 172.16.1.2 255.255.255.0** Switch-ES(config-if)#**exit**

*GigabitEthernet 1/0/2 connects the ES module to the ---! router.* Switch-ES(config)#**line console 0** Switch-ES(config-line)#**password a99l3** Switch-ES(config-line)#**exec-timeout 30** Switch-ES(config-line)#**exit** Switch-ES(config)#**line vty 0 4** Switch-ES(config-line)#**password a99l3** Switch-ES(config-line)#**login** Switch-ES(config-line)#**exec-timeout 30** Switch-ES(config-line)#**exit**

يعرض هذا الإخراج الأمر show ip interface brief من الوحدة النمطية ES. تقوم واجهة 1/0/2GigabitEthernet بتوصيل وحدة ES النمطية بواجهة 1/0GigabitEthernet الخاصة بالموجه المضيف.

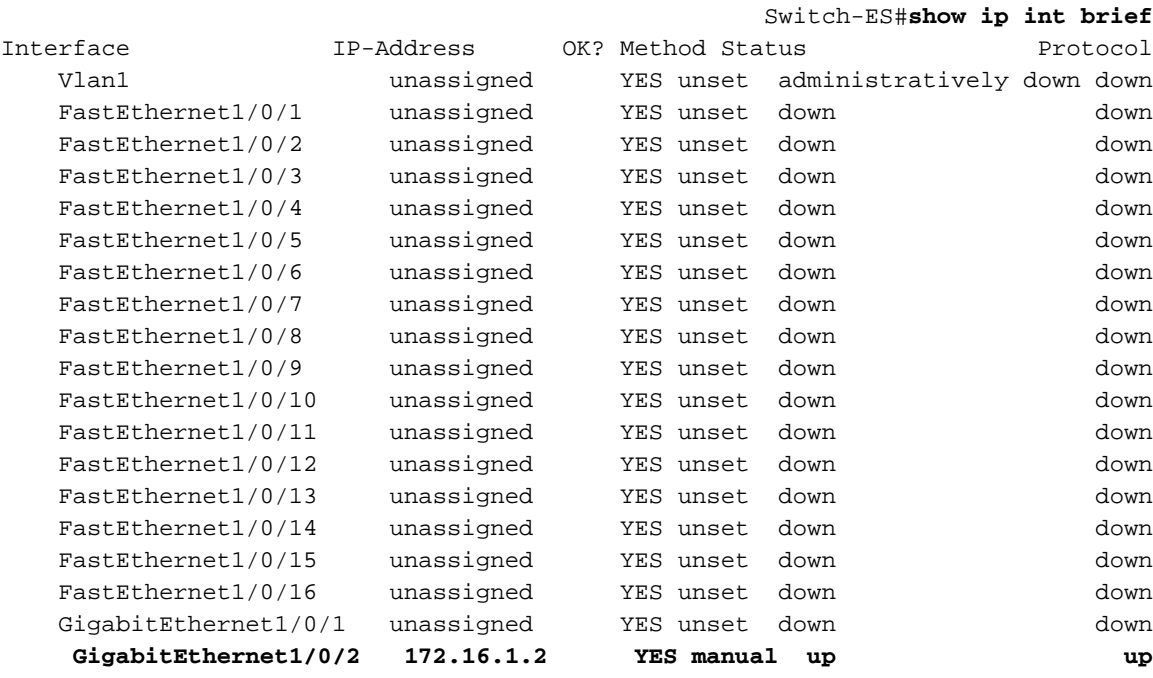

إذا كانت وحدة ES النمطية أو الأجهزة المتصلة بهذه الوحدة النمطية ES بحاجة إلى الاتصال بالشبكة الخارجية عبر موجه المضيف، فإن هذا المنفذ (1/0/2GigabitEthernet (يحتاج إلى أن يكون منفذ من الطبقة 3 أو يحتاج إلى أن يكون عضوا في شبكة VLAN من الطبقة 3. راجع قسم <u>[تكوين التوجيه](#page-9-2)</u> في هذا المستند لفهم كيفية تكوين التوجيه على الوحدة النمطية ES.

يشرح هذا المخطط الموجه المضيف والاتصال المنطقي للوحدة النمطية ES:

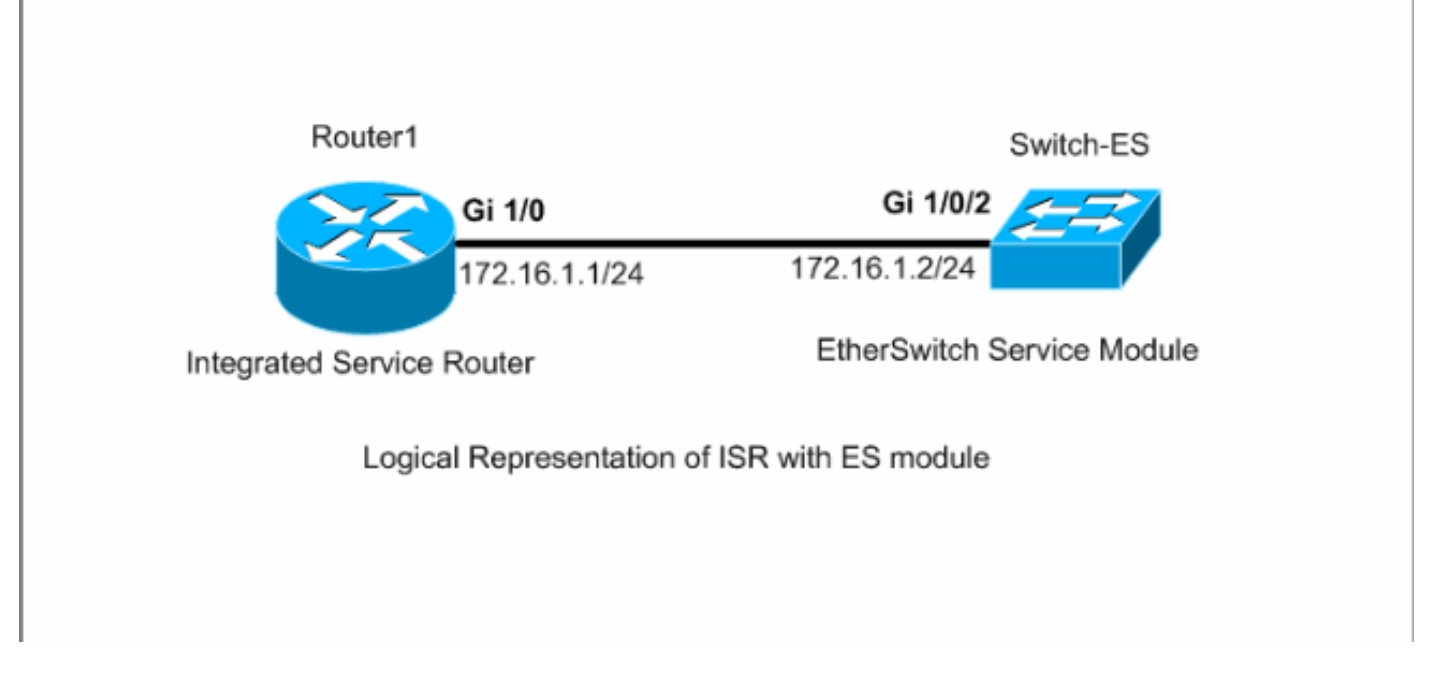

تحتاج إلى الضغط على Ctrl+العالي،6+ ثم X للعودة إلى الموجه المضيف.

إذا كنت بحاجة إلى مسح الجلسة من الموجه، فعليك إصدار أمر مسح الجلسة service-module gigabitEthernet clear session /0x من وضع EXEC للموجه ذي الامتيازات.

### <span id="page-5-0"></span>شكلت VTP و VLAN

افتراضيا، ال VTP أسلوب نادل وال name domain VTP فارغ في ES وحدة نمطية. افتراضيا، ينتسب the all ميناء إلى VLAN1. في هذا المثال، يوجد خادم 10.20.16.10.20) ÖHCP (172.16.10.20 رقم 10. تم تكوين الأمر ip 172.16.10.20 address-assistant على جميع شبكات VLAN باستثناء شبكة VLAN رقم 10 للحصول على عناوين IP من خادم DHCP للأجهزة الموجودة في شبكات VLAN هذه.

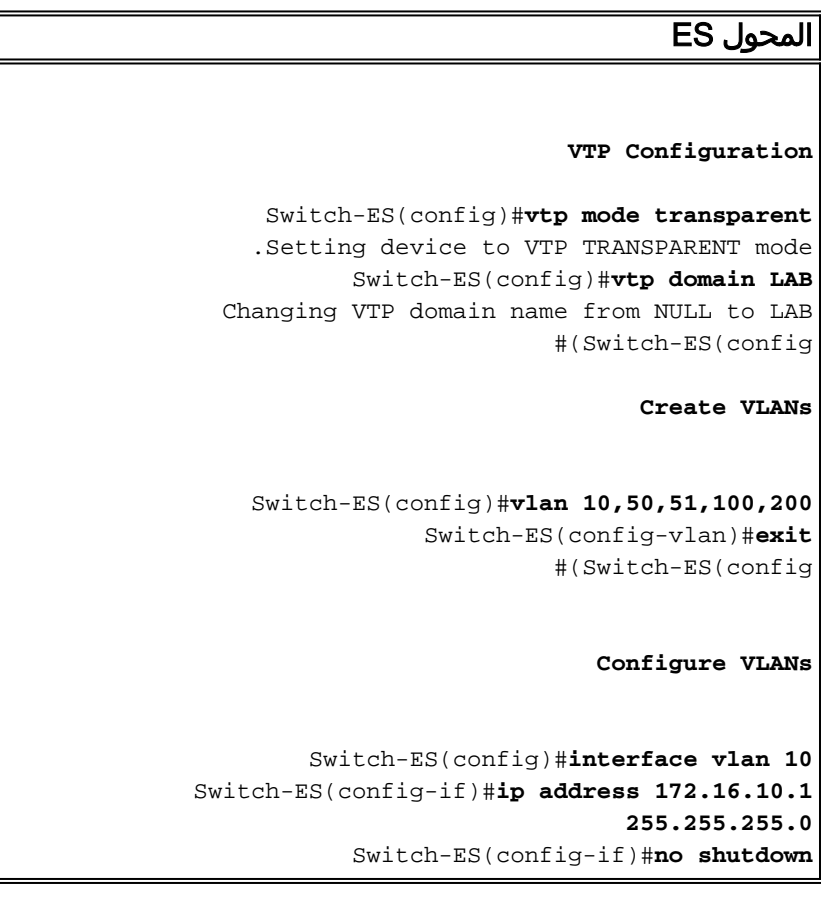

Switch-ES(config-if)#**interface vlan 50** Switch-ES(config-if)#**ip address 172.16.50.1 255.255.255.0** Switch-ES(config-if)#**ip helper-address 172.16.10.20** Switch-ES(config-if)#**no shutdown** Switch-ES(config-if)#**interface vlan 51** Switch-ES(config-if)#**ip address 172.16.51.1 255.255.255.0** Switch-ES(config-if)#**ip helper-address 172.16.10.20** Switch-ES(config-if)#**no shutdown** Switch-ES(config-if)#**interface vlan 100** Switch-ES(config-if)#**ip address 172.16.100.1 255.255.255.0** Switch-ES(config-if)#**ip helper-address 172.16.10.20** Switch-ES(config-if)#**no shutdown** Switch-ES(config-if)#**interface vlan 200** Switch-ES(config-if)#**ip address 172.16.200.1 255.255.255.0** Switch-ES(config-if)#**ip helper-address 172.16.10.20** Switch-ES(config-if)#**no shutdown**

#### Switch-ES#**show vlan**

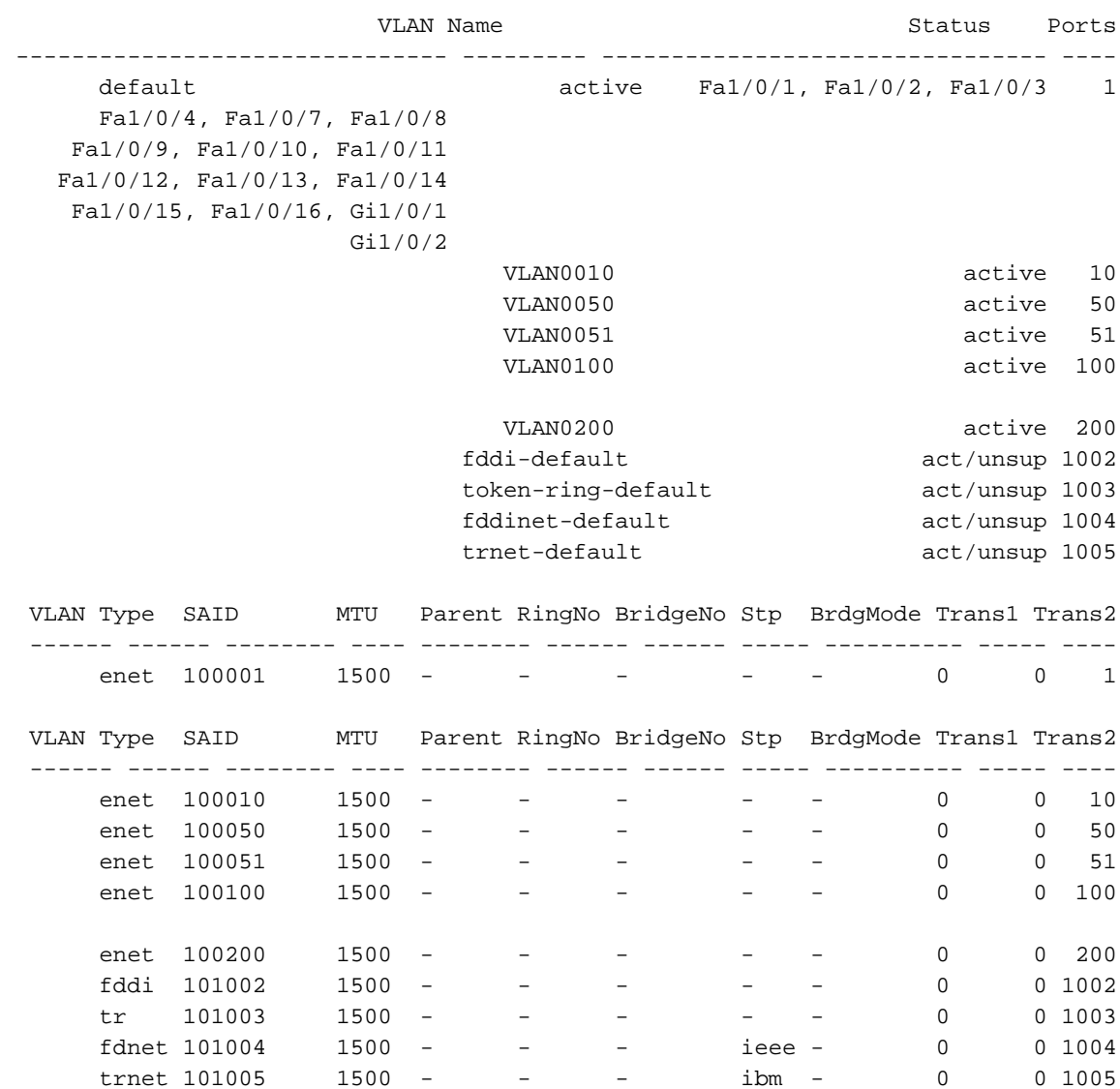

Remote SPAN VLANs ------------------------------------------------------------------------------

Primary Secondary Type Ports ------------------------------------------ ----------------- --------- ------- Switch-ES#**show vtp status** VTP Version : 2 Configuration Revision : 0 Maximum VLANs supported locally : 1005 Number of existing VLANs : 10 VTP Operating Mode : Transparent VTP Domain Name : LAB VTP Pruning Mode : Disabled VTP V2 Mode : Disabled VTP Traps Generation : Disabled MD5 digest : 0x21 0x51 0xD5 0x4E 0x30 0xA5 0x46 0x3C Configuration last modified by 0.0.0.0 at 10-27-06 18:28:10

#### <span id="page-7-0"></span>تكوين قناة الشجرة المتفرعة والشنطة والمنفذ

يوضح هذا القسم تكوين الشجرة المتفرعة على الوحدة النمطية ES ومحول 1Access. يبدي هذا قسم أيضا الميناء قناة وال شنطة تشكيل بين ال ES وحدة نمطية وال 1access مفتاح. يقوم هذا المثال بتكوين الشجرة المتفرعة السريعة على جميع المحولات. يتم تكوين الوحدة النمطية ES كجذر الشجرة المتفرعة لجميع الشبكات المحلية الظاهرية (VLANs).

```
المحول ES
                             Spanning-Tree Configuration
         Switch-ES(config)#spanning-tree mode rapid-pvst
   Switch-ES(config)#spanning-tree vlan 10,50,51,100,200
                                            root primary
                      Trunk & Port Channel Configuration
              Switch-ES(config)#interface port-channel 1
     Switch-ES(config-if)#switchport trunk encapsulation
                                                    dot1q
              Switch-ES(config-if)#switchport mode trunk
      Switch-ES(config-if)#switchport trunk allowed vlan
                                                 100,200
                               Switch-ES(config-if)#exit
 Switch-ES(config)#interface range fastethernet 1/0/5-6
             Switch-ES(config-if-range)#switchport trunk
                                     encapsulation dot1q
        Switch-ES(config-if-range)#switchport mode trunk
Switch-ES(config-if-range)#switchport trunk allowed vlan
                                                 100,200
      Switch-ES(config-if-range)#channel-group 1 mode on
                         Switch-ES(config-if-range)#exit
                                                Access1
```
**Access1 switch configuration**

Access1(config)#**vtp mode transparent** .Setting device to VTP TRANSPARENT mode Access1(config)#**vtp domain LAB** Changing VTP domain name from NULL to LAB Access1(config)#**vlan 100,200** Access1(config-vlan)#**exit** Access1(config)#**spanning-tree mode rapid-pvst** Access1(config)#**interface port-channel 1** Access1(config-if)#**switchport trunk encapsulation dot1q** Access1(config-if)#**switchport mode trunk** Access1(config-if)#**switchport trunk allowed vlan 100,200** Access1(config-if)#**exit** Access1(config)#**interface range FastEthernet 0/1 - 2** Access1(config-if-range)#**switchport trunk encapsulation dot1q** Access1(config-if-range)#**switchport mode trunk** Access1(config-if-range)#**switchport trunk allowed vlan 100,200** Access1(config-if-range)#**channel-group 1 mode on** Access1(config-if-range)#**exit**

#### Switch-ES#**show spanning-tree summary**  $S$ witch is in rapid pust mode

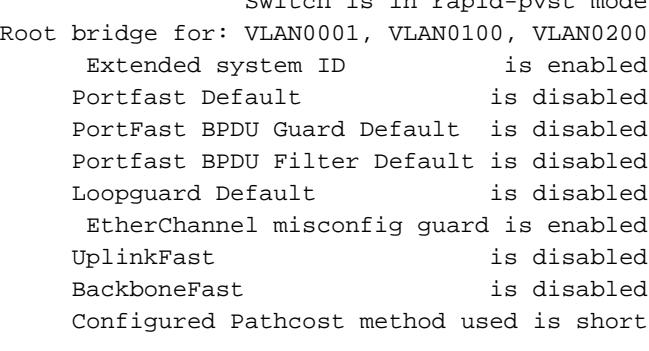

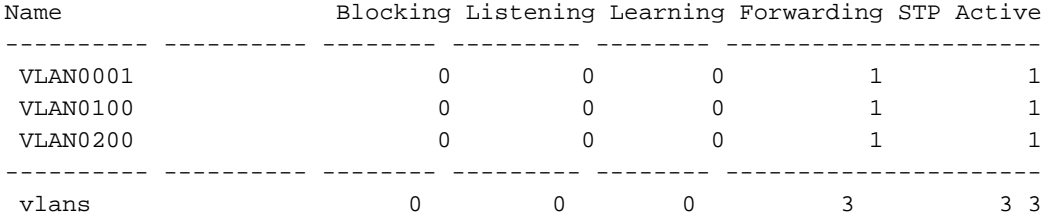

#### Switch-ES#**show interface port-channel 1 trunk**

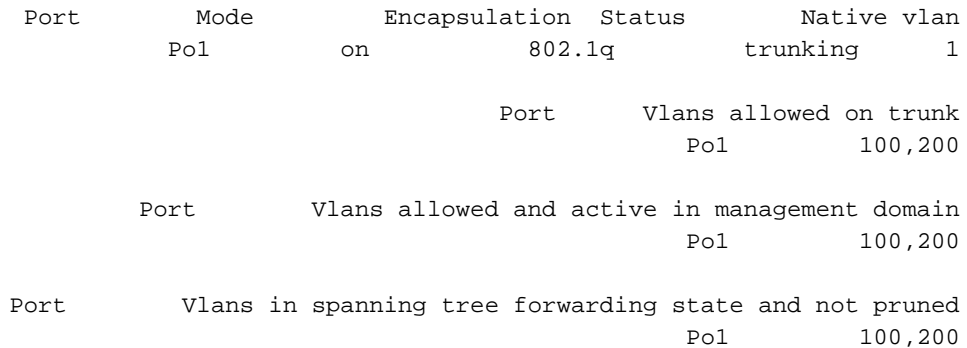

### <span id="page-9-0"></span>تكوين منفذ الوصول

يكون تكوين منفذ الوصول مماثلا لتكوين محول شبكة LAN القياسية.

#### المحول ES

```
Configure the port for server
Switch-ES(config)#interface fastEthernet 1/0/7
   Switch-ES(config-if)#switchport mode access
Switch-ES(config-if)#switchport access vlan 10
   Switch-ES(config-if)#spanning-tree portfast
                Switch-ES(config-if)#speed 100
              Switch-ES(config-if)#duplex full
                     Switch-ES(config-if)#exit
                    Configure Port for Printer
Switch-ES(config)#interface fastethernet 1/0/8
   Switch-ES(config-if)#switchport mode access
Switch-ES(config-if)#switchport access vlan 51
   Switch-ES(config-if)#spanning-tree portfast
                     Switch-ES(config-if)#exit
```
#### <span id="page-9-1"></span>تكوين منفذ الصوت

ويكون تكوين المنفذ الصوتي مماثلا لتكوين محول شبكة LAN القياسي.

```
المحول ES
                  Configure the port for Voice
Switch-ES(config)#interface fastethernet 1/0/9
   Switch-ES(config-if)#switchport mode access
Switch-ES(config-if)#switchport access vlan 51
Switch-ES(config-if)#switchport voice vlan 50
   Switch-ES(config-if)#spanning-tree portfast
```
#### <span id="page-9-2"></span>تكوين التوجيه

يستخدم هذا المثال الموجهات الثابتة لتكوين التوجيه.

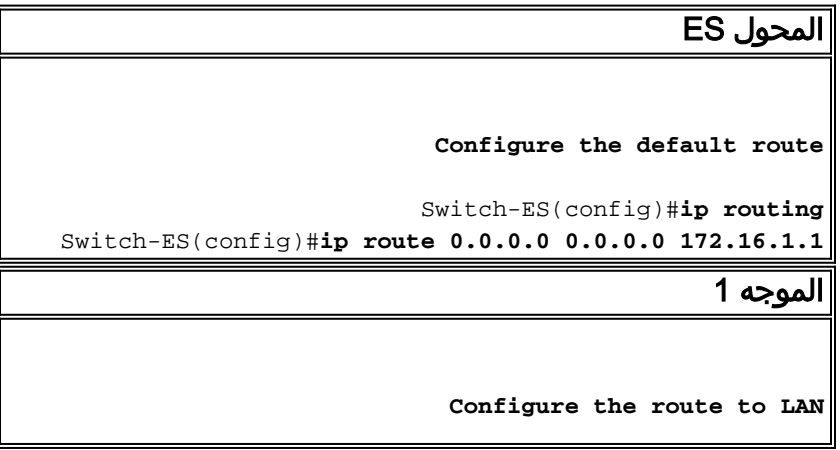

Router1(config)#**ip route 172.16.0.0 255.255.0.0 172.16.1.2**

#### <span id="page-10-0"></span>تكوين جودة الخدمة

يستخدم هذا القسم جودة الخدمة التلقائية لتكوين جودة الخدمة. راجع <u>تقرير Cisco AutoQoS الأبيض</u> للحصول على مزيد من المعلومات حول جودة الخدمة التلقائية.

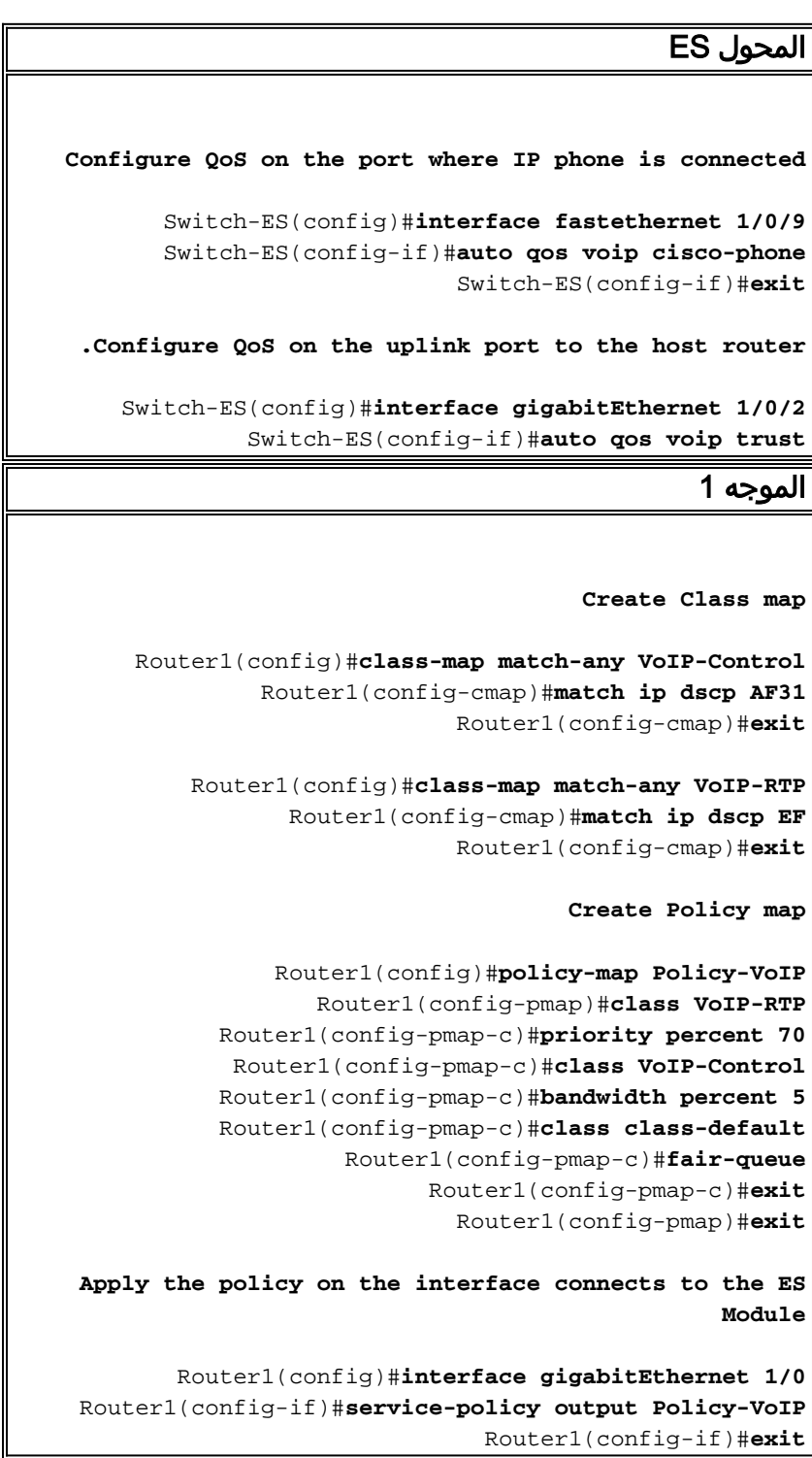

# <span id="page-10-1"></span>التحقق من الصحة

لا يوجد حاليًا إجراء للتحقق من صحة هذا التكوين.

# <span id="page-11-0"></span>استكشاف الأخطاء وإصلاحها

لا تتوفر حاليًا معلومات محددة لاستكشاف الأخطاء وإصلاحها لهذا التكوين.

## <span id="page-11-1"></span>معلومات ذات صلة

- [استكشاف أخطاء واجهات المُوجّه والوحدات النمطية وإصلاحها](//www.cisco.com/en/US/products/hw/modules/ps2641/products_tech_note09186a008076b147.shtml?referring_site=bodynav)
	- <u>[صفحة دعم الموجهات](//www.cisco.com/cisco/web/psa/default.html?mode=prod&level0=268437899&referring_site=bodynav)</u>
	- [الدعم التقني والمستندات Systems Cisco](//www.cisco.com/cisco/web/support/index.html?referring_site=bodynav)

ةمجرتلا هذه لوح

ةي الآلال تاين تان تان تان ان الماساب دنت الأمانية عام الثانية التالية تم ملابات أولان أعيمته من معت $\cup$  معدد عامل من من ميدة تاريما $\cup$ والم ميدين في عيمرية أن على مي امك ققيقا الأفال المعان المعالم في الأقال في الأفاق التي توكير المالم الما Cisco يلخت .فرتحم مجرتم اهمدقي يتلا ةيفارتحالا ةمجرتلا عم لاحلا وه ىل| اًمئاد عوجرلاب يصوُتو تامجرتلl مذه ققد نع امتيلوئسم Systems ارامستناه انالانهاني إنهاني للسابلة طربة متوقيا.